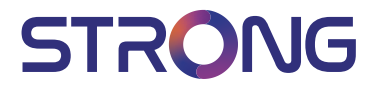

## LED TV with DVB-T2/C/S2 SRT 24HC3023

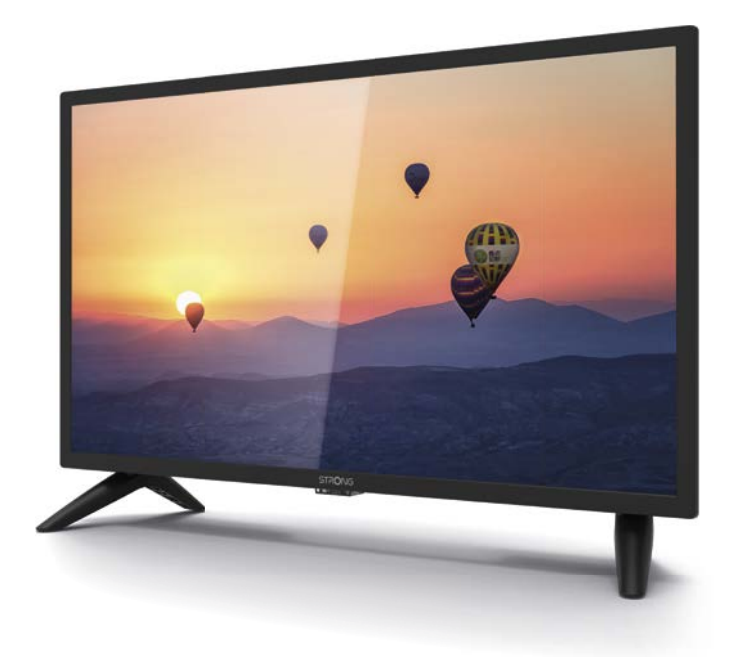

User Manual Bedienungsanleitung Manuel utilisateur Manual del Usuario Инструкции за употреба Uživatelská příručka Korisnički priručnik Használati útmutató Manuale utente

Gebruiksaanwijzing Instrukcja obsługi Manual do Utilizador Manual de Utilizare Uputsvo za upotrebu Používateľská príručka Navodila za uporabo Посібник користувача Руководство пользователя Fig. 1

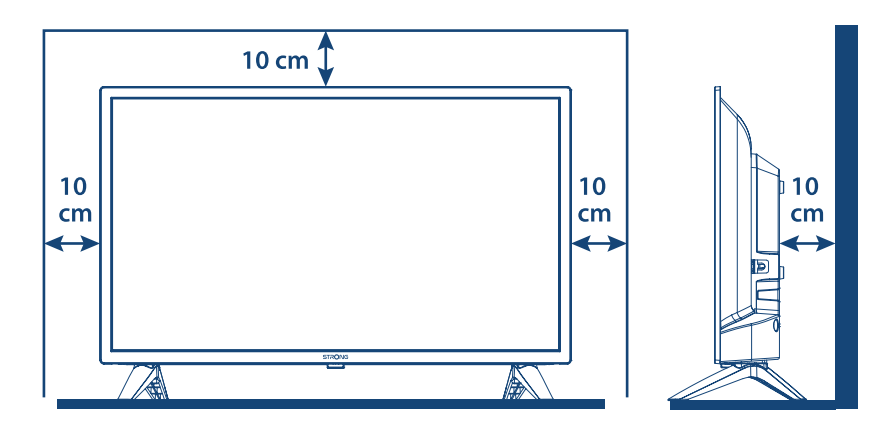

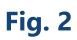

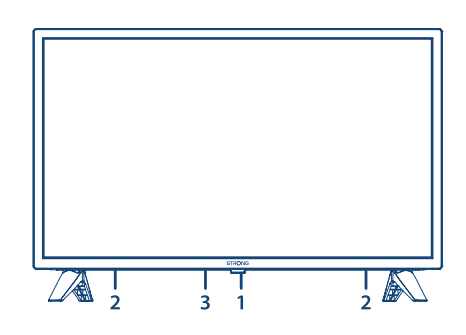

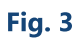

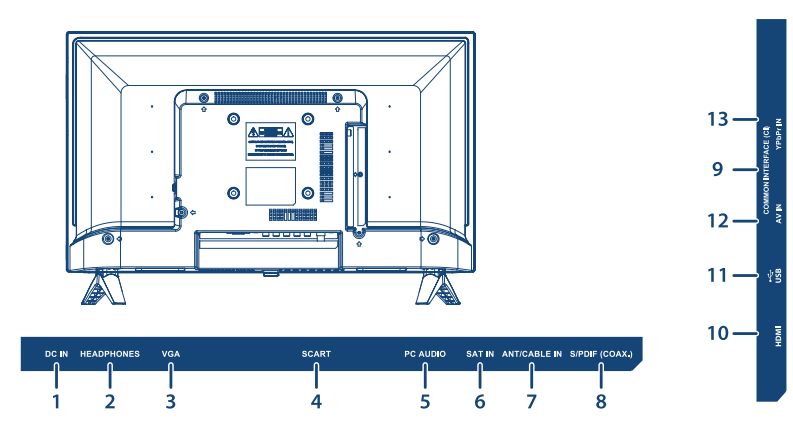

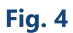

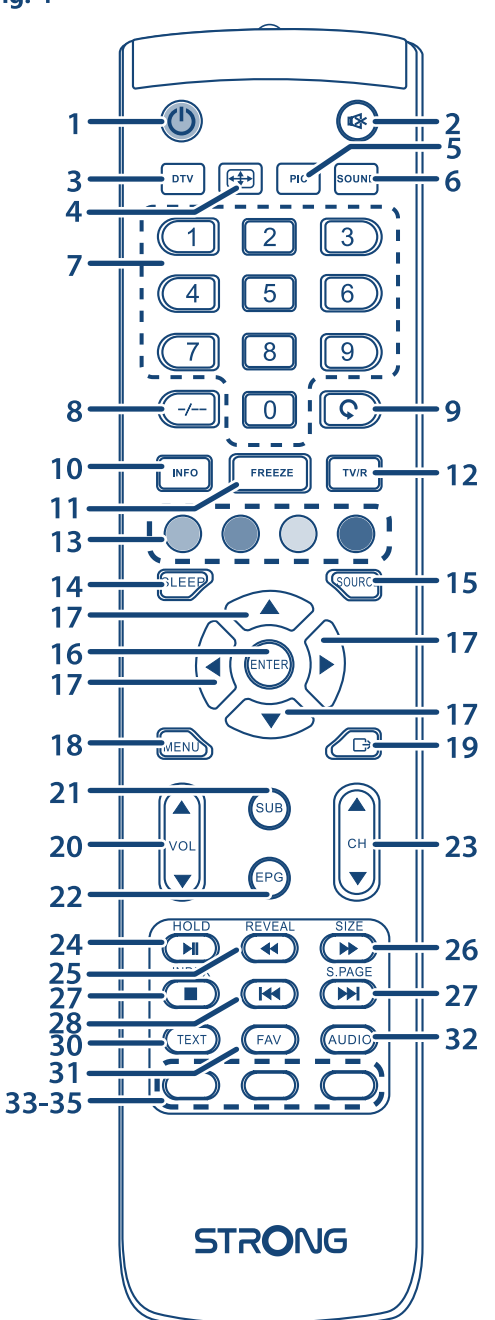

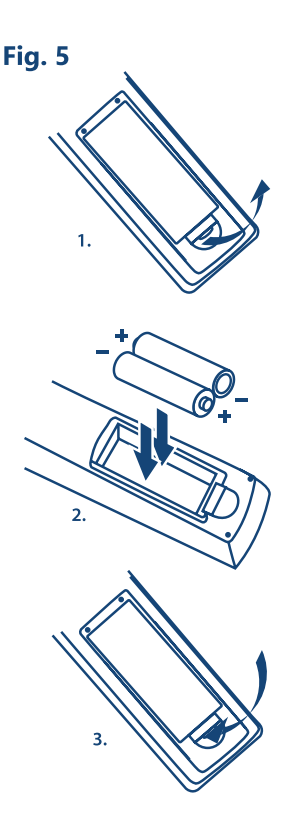

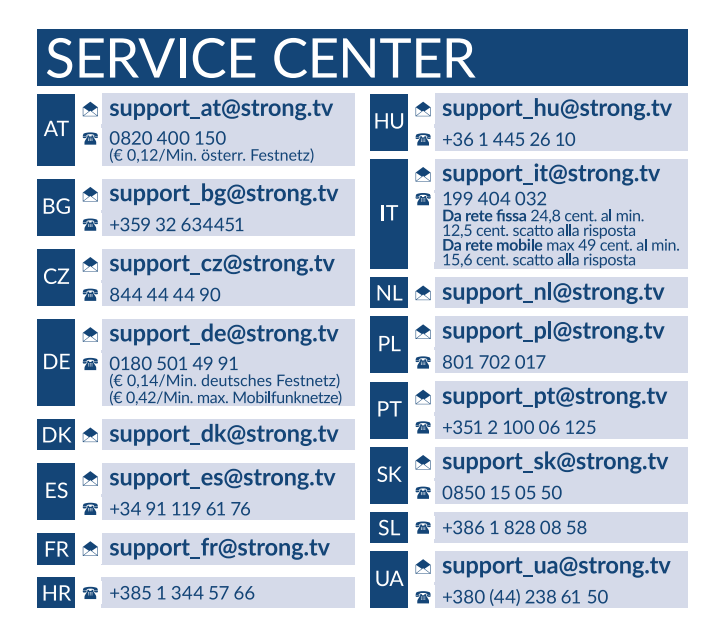

#### **www.strong.tv**

Supplied by STRONG Austria Represented by STRONG Ges.m.b.H. Franz-Josefs-Kai 1 1010 Vienna, Austria Email: support\_at@strong.tv

### **Licencje**

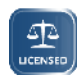

TEN PRODUKT JEST LICENCJONOWANY PRZEZ AVC PATENT PORTFOLIO LICENSE DLA OSOBISTEGO I NIEKOMERCYJNEGO KODOWANIA PRZEZ KONSUMENTÓW DO (I) WIDEO ZGODNIE ZE STANDARDEM AVC ("WIDEO AVC") I/LUB (II) DEKODOWANIA FILMÓW WIDEO AVC ZAKODOWANYCH PRZEZ KONSUMENTÓW CHARAKTERZE OSOBISTYM I

NIEKOMERCYJNYM NINIEJSZYM NIE JEST UDZIELANA ŻADNA LICENCJA, W TYM DOROZUMIANA, NA JAKIKOLWIEK INNY UŻYTEK. DODATKOWE INFORMACJE MOŻNA UZYSKAĆPOD ADRESEM HTTP://WWW.MPEGLA.COM

Ten produkt zawiera jeden lub więcej programów chronionych na mocy międzynarodowego oraz autorskiego prawa USA jako niepublikowane dzieła. Są one poufnych i zastrzega się ich powielanie lub ujawnianie, całość lub w część lub produkcja pochodnych dzieł bez wyraźnej zgody firmy Dolby Laboratories jest zabroniona. Copyright 2003-2009 przez Dolby Laboratories. Wszystkie prawa zastrzeżone.

#### **UPROSZCZONA DEKLARACJA ZGODNOŚCI UE**

STRONG oświadcza, że urządzenie SRT 24HC3023 jest zgodne z dyrektywą 2014/53/UE dotyczącą urządzeń radiowych. Pełny tekst deklaracji zgodności UE jest dostępny pod następującym adresem internetowym: http://www.strong.tv/en/doc Z zastrzeżeniem zmian. W wyniku ciągłych badań i rozwoju specyfikacji technicznej projekt i wygląd produktów mogą ulec zmianie. Wyprodukowano na licencji Dolby Laboratories. Dolby Audio i symbol podwójnego D są znakami towarowymi firmy Dolby Laboratories. Terminy HDMI, HDMI High Definition Multimedia Interface oraz logo HDMI są znakami towarowymi lub zarejestrowanymi znakami towarowymi HDMI Licensing Administrator, Inc. w Stanach Zjednoczonych i innych krajach. Wszystkie nazwy produktów są znakami towarowymi lub zastrzeżonymi znakami towarowymi ich właścicieli.

© STRONG 2022. Wszystkie prawa zastrzeżone.

13 Apr 2022 18:44

3 Apr 2022 18:44

Aby uzyskać najlepszą i bezpieczeństwo, prosimy dokładne o przeczytanie niniejszej instrukcji. Prosimy o zachowanie niniejszej instrukcji.

## **SPIS TREŚCI**

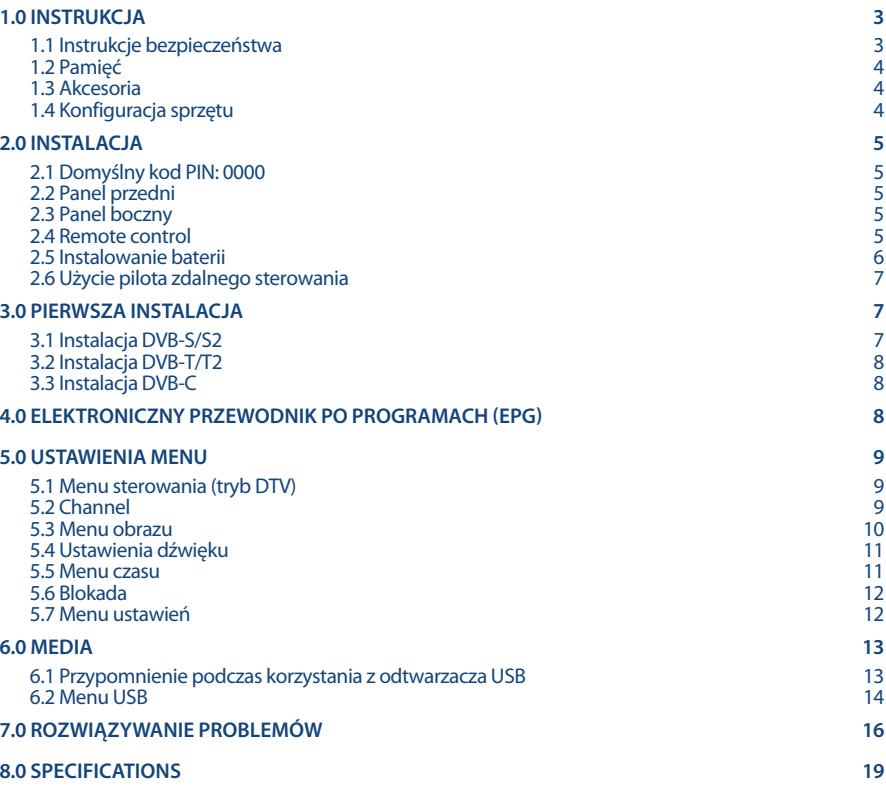

## **1.0 INSTRUKCJA**

### **1.1 Instrukcje bezpieczeństwa**

Przeczytaj wszystkie instrukcje przed rozpoczęciem użytkowania urządzenia. Zachowaj te instrukcje do późniejszego wykorzystania.

- Używaj tylko akcesoria określone lub dostarczone przez producenta (np. zasilacz, baterie itp.).
- Prosimy o zapoznanie się z informacją zawartą na tylnej obudowie na temat elektryczności i bezpieczeństwa przed instalacją lub włączeniem urządzenia.
- Aby zmniejszyć ryzyko pożaru lub porażenia prądem, nie należy narażać urządzenia na deszcz lub wilgoć.
- Wentylacja nie powinna być utrudniona przez zasłanianie otworów wentylacyjnych takimi przedmiotami jak gazety, obrusy, zasłony, itp.
- Aparatura nie powinna być narażona na kapiącą lub pryskającą wodę ani obiekty, takie jak wazony, umieszczone się na urządzeniu.
- $\blacksquare$  Znak  $\blacksquare$  wskazuje na ryzyko porażenia pradem elektrycznym. Zewnętrzne przewody muszą być zainstalowane przez poinstruowaną wykwalifikowaną lub można użyć już istniejących przewodów.
- Aby zapobiec powstawaniu szkód, urządzenie musi być bezpiecznie przymocowane do podłogi i ściany zgodnie z instrukcjami instalacji.
- Istnieje niebezpieczeństwo wybuchu przy niepoprawnej wymianie akumulatora. Zastąpić go można tylko poprzez te same typy lub równoważny produkt.
- Akumulator (akumulator lub bateria lub baterie) nie mogą być narażone na nadmierne światło słoneczne, pożar lub podobne.
- Nadmierna głośność akustyczna słuchawki może spowodować utratę słuchu. Słuchanie muzyki na wysokie poziomie głośności i dłuższy czas trwania może spowodować uszkodzenie słuchu.
- Aby zmniejszyć ryzyko uszkodzenia słuchu, należy obniżyć wielkość do poziomu bezpiecznego oraz zmniejszyć ilość czasu słuchania na wysokim poziomie +
- Wtyczka lub złącze urządzenia używane również jako wyłącznik urządzenia muszą być łatwo dostępne. Podczas przenoszenia oraz transportu, prosimy o zadbanie o zestaw przewodów zasilania, np. związanie przewodu zasilającego oraz zestawu kabli. Kable powinny być chronione przed ostrymi krawędziami, gdyż mogą one powodować uszkodzenia zestawu kabli zasilania. Przy ponownym podłączeniu urządzenia upewnij się, że przewód zasilania nie jest uszkodzony. W przypadku szkody zastąp uszkodzony przewód przewodem o tych samych parametrach. Urządzenie jest wyłączone, gdy wszystkie sygnały świetlne na urządzeniu są wyłączone. Aby całkowicie odłączyć urządzenie od źródła zasilania należy wyciągnąć wtyczkę z gniazdka.
- Należy zwrócić szczególną uwagę na aspekty środowiskowe przy utylizowaniu baterii.
- Źródła ognia, takie jak zapalone świece, nie powinny być umieszczane na przyrządzie.
- aby zapobiec rozprzestrzenianiu się ognia, świeczki lub inne otwartych źródła ognia z dala od tego produktu.
- Port USB może dostarczyć maksymalnie do 500 mA
- Sprzęt oznaczony tym znakiem jest urządzeniem klasy II, czyli urządzeniem elektrycznym o podwójnej izolacji. Jest tak zaprojektowany, że nie wymaga podłączenia do gniazdka z uziemieniem

#### **Środowisko pracy**

- Nie instalować urządzenia w ciasnej przestrzeni, takiej jak regał lub podobne.
- Nie używać urządzenia w pobliżu wilgotnych i zimnych pomieszczeń, chronić zestaw przed przegrzaniem.

**Polska**

- Przechowywać z dala przed bezpośrednim światłem słonecznym.
- Nie wolno używać zestawu w pobliżu zakurzonych, zapylonych miejsc.
- Nie stawiaj świecy do dostępnego obszaru otwarcia, aby uniknąć przedostania się łatwopalnych ciał obcych do telewizora.

#### **Dyrektywa WEEE**

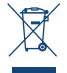

Właściwy sposób utylizacji tego produktu. Oznakowanie to wskazuje, że tego produktu nie wolno wyrzucać z innymi odpadami z gospodarstw domowych w UE. Aby zapobiec możliwej szkodzie dla środowiska lub zdrowia ludzkiego, z niekontrolowanego unieszkodliwiania odpadów, zutylizuj to urządzenie odpowiedzialnie promując zrównoważone ponowne

wykorzystanie zasobów materialnych. Do zwrotu używanego urządzenia zaleca się używać systemów zwrotu i zbiórki lub skontaktowanie się z punktem sprzedaży detalicznej, gdzie produkt został zakupiony.

### **1.2 Pamięć**

Twoje urządzenie zostało starannie sprawdzone i zapakowane przed wysyłką. Po rozpakowaniu go, upewnij się, że wszystkie części są zainstalowane. Przechowuj opakowanie z dala od dzieci. Zaleca się zachować karton w okresie gwarancji, aby urządzenie w przypadku ewentualnej naprawy gwarancyjnej.

### **1.3 Akcesoria**

- $\blacksquare$  1x Instrukcja instalacji
- 1x Instrukcje dotyczące bezpieczeństwa/Karty gwarancyjne
- $\blacksquare$  1x pilot
- **2x baterie AAA**

## 1.4 Konfiguracja sprzętu

#### *Fig. 1a*

Ekran ustawić na twardą powierzchnię stołu lub biurka. Dla celów wentylacyjnych urządzenia zostawić co najmniej 10 cm wolnej przestrzeni. Aby uniknąć wszelkich usterek i niebezpieczeństwa proszę nie umieszczać żadnych przedmiotów na urządzeniu. Ten produkt może służyć w klimacie tropikalnym i/lub umiarkowane.

- 1. Ostrożnie ustaw telewizor ekranem do dołu na płaskiej wyściełanej powierzchni, aby chronić telewizor i ekran telewizora przed uszkodzeniem.
- 2. Wyjmij 2x nóżki i złóż je do telewizora.
- 3. Przymocuj nóżki do dolnej części telewizora za pomocą śrub M4x15mm.

*Fig. 1c*

Instrukcja obsługi dostępna na naszej stronie internetowej www.strong.tv zapewnia kompletne instrukcje dotyczące instalowania i używania TV. Symbole służą w następujący sposób.

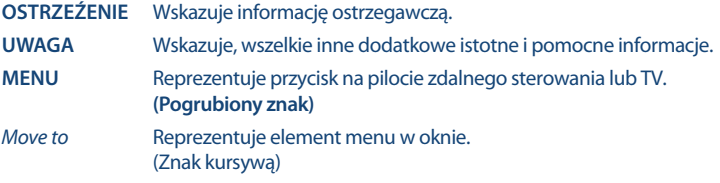

**5**

*Fig. 2*

STRONG

**2.0 INSTALACJA**

**2.1 Domyślny kod PIN: 0000**

## **2.2 Panel przedni**

**UWAGA:** Grafika jest użyta tylko w celach prezentacyjnych. 1. Wskaźnik zasilania 2. Głośniki 3. Przyciski: źródło wejścia, Menu, V-/V+, CH-/CH+, Standby/ON. **UWAGA:** Grafika służy wyłącznie do reprezentacji. *Fig. 3* 1. **DC IN** Podłącz do gniazdka. 2. **HEADPHONE** Słuchawki lub wyjście głośnika, głośniki w TV będą wyciszone, gdy jest słuchawki lub głośnik zostaną podłączone. 3. **VGA** Podłączenia źródła VGA, na przykład za pomocą komputera. 4. **SCART** Łączy urządzenia takie jak DVD lub VCR za pomocą łącza SCART 5. **PC AUDIO** Podłącz do wyjścia audio komputera 6. **SAT IN** Podłącz antenę satelitarną do telewizora aby wyszukiwać programów. Podłącz antenę, kabel, antenę satelitarną z telewizorem aby wyszukiwać i odbierać programy. 8. **S/PDIF (wyjście koncentryczne)** Użyj kabla RCA do podłączenia telewizora do kompatybilnego wzmacniacza cyfrowego lub zestawu kina domowego. 9. **WSPÓLNY INTERFEJS (CI+)** Podłącz moduł warunkowego dostępu (CAM). 10. **HDMI** Połącz HDMI ze źródłem sygnału, takim jak DVD, odtwarzacz Blu-ray lub konsola do gier. 11. **USB** Podłącz urządzenie USB aby odtwarzać pliki multimedialne 12. **AV IN** 3.5 mm gniazdo wejściowe dla połączenia wideo oraz lewego/prawego audio. 13. **YPbPr** Połącz źródła YPbPr.

### **2.4 Remote control**

1. U Naciśnij przycisk, aby przełączyć telewizor na tryb czuwania.<br>2. @ Naciśnii, aby wyłaczyć lub właczyć dźwiek. Naciśnii, aby wyłaczyć lub właczyć dźwiek. 3. **DTV** Naciśnij, aby wrócić do telewizji cyfrowej. 4. **(ASPECT)** Zmiana proporcji. 5. **(PICTURE) PIC** Zmień ustawienia obrazu.

*Fig. 4*

## **2.3 Panel boczny**

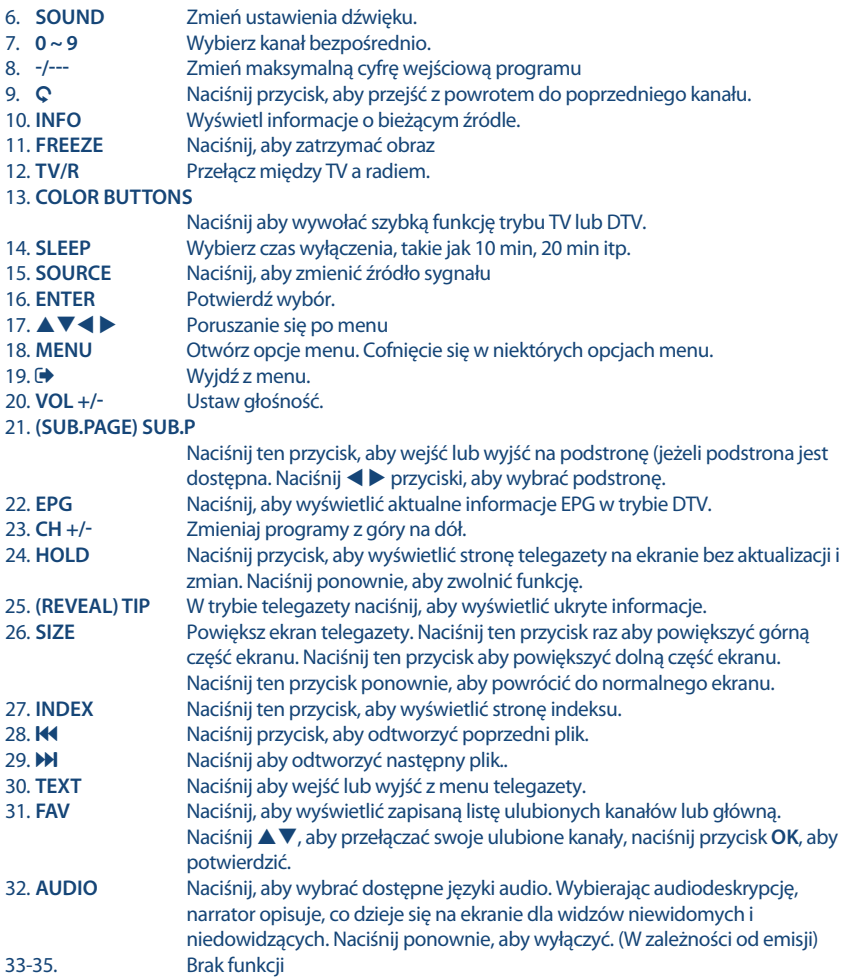

## **2.5 Instalowanie baterii**

*Fig. 5*

Umieść 2 baterie AAA w komorze na baterie pilota zdalnego sterowania. Upewnij się, że pasują do oznaczeń polaryzacji w komorze.

**UWAGA:** Zdjęcia są tylko w celach informacyjnych. Rzeczywiste pozycje mogą się różnić.

- 1. Otwórz pokrywę.
- 2. Włóż 2 x baterie AAA do komory i upewnij się, że biegunowość jest prawidłowa.
- 3. Zamknij pokrywę.

#### **Środki ostrożności przy użyciu baterii**

Niewłaściwe korzystanie z baterii spowoduje wyciek. Ostrożnie postępuj zgodnie z instrukcjami.

- 1. Uważaj na biegunowość baterii w celu uniknięcia zwarcia.
- 2. Gdy napięcie baterii jest niewystarczające, powinno się wymienić baterie na nowe. Jeśli nie zamierzasz używać urządzenia przez długi czas, należy wyjąć baterie z pilota zdalnego sterowania.
- 3. Nie używaj różnych typów baterii (na przykład manganowej i alkalicznej) baterii razem.
- 4. Nie umieszczaj baterii w pobliżu źródła ognia, ładowania lub rozkładania baterii.
- 5. Przy utylizacji baterii przestrzegać należy odpowiednich rozporządzeń ochrony środowiska.

## **2.6 Użycie pilota zdalnego sterowania**

- Używać pilot wskazując go kierunku czujnika zdalnego sterowania. Elementy między pilotem a czujnikiem zdalnego sterowania mogą zakłócać działanie pilota.
- Unikać wstrząsania pilota. Nie narażać pilota na działanie cieczy, nie umieścić pilota zdalnego sterowania w miejscu wysokiej wilgotności powietrza.
- Nie umieszczaj pilota zdalnego sterowania na bezpośrednie działanie promieni słonecznych, co spowoduje deformację urządzenia przez ciepło.
- Gdy czujnik zdalnego sterowania jest wystawiony na bezpośrednie działanie promieni słonecznych lub silne oświetlenie, pilot zdalnego sterowania nie będzie działać. W takim wypadku proszę zmienić oświetlenie lub pozycję TV, lub operować pilotem bliżej do czujnika zdalnego sterowania.

## **3.0 PIERWSZA INSTALACJA**

Po prawidłowym wykonaniu wszystkich połączeń włącz telewizor. Wybór języka pojawi się na ekranie. Użyi **← >** aby wybrać Jezyk OSD według swoich preferencji. Naciśnij ▼, a następnie użyj ← >, aby podświetlić kraj, w którym będziesz korzystać z tego telewizora. To ważne, aby ustawić poprawną strefę czasową. Ponownie naciśnij przycisk  $\nabla$ , aby zmienić ustawienie *Środowisko* z Dom do Sklep, aby zmienić tryb wyświetlania na demonstracyjny telewizor w sklepie, w przeciwnym razie zachowaj taki, jaki jest.

Naciśnij **ENTER**, aby przejść do następnego kroku, aby przejść do *Nastawianie strojenia*.

Na następnym ekranie wybór ustawień tunera wybierz źródło sygnału, z którego chcesz korzystać.

*Typ tunera* Jeśli nadal masz sygnały analogowe w DVB-T lub DVB-C. Wybierz tutaj pomiędzy opcjami systemów cyfrowych/analogowych.  *Typ cyfrowy Satelita* do odbierania transmisji satelitarnych (i jeśli jesteś wyposażony w antenę satelitarną), *DVB-T*, aby odbierać transmisje naziemne lub *DVB-C*, aby odbierać transmisje kablowe.

Kolejny krok zależy od twojego wyboru w konfiguracji tunera.

## **3.1 Instalacja DVB-S/S2**

#### **Satelita**

Wciśnij  $\nabla$ , aby wybrać *Satelita* i użyj  $\blacktriangleleft$  aby podświetlić satelitę, do którego kierujesz antenę. Użyj przycisku , aby podświetlić dostępne opcje i naciśnij **ENTER**, aby rozpocząć wyszukiwanie kanałów.

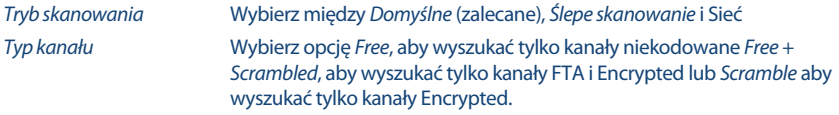

*Typ serwisu* Wybierz *All*, aby wyszukać kanały DTV i Radio. Wybierz *RADIO*, aby wyszukiwać tylko kanały radiowe lub *DTV* tylko dla kanałów telewizji cyfrowej.

Zaleca się korzystanie z ustawień domyślnych.

### **3.2 Instalacja DVB-T/T2**

#### **Ustawienia naziemne**

Naciśnij **ENTER**, aby rozpocząć bezpośrednie wyszukiwanie kanałów cyfrowych.

Opcjonalnie możesz również wyszukać kanały analogowe.

Naciśnij ▲ i wybierz typ strojenia.

Naciskając **← >** wybierz *DTV, ATV* lub *DTV + ATV* (DTV, aby wyszukać transmisję cyfrowe i ATV, aby wyszukać transmisje analogowe).

### **3.3 Instalacja DVB-C**

#### **Ustawienie kablowe**

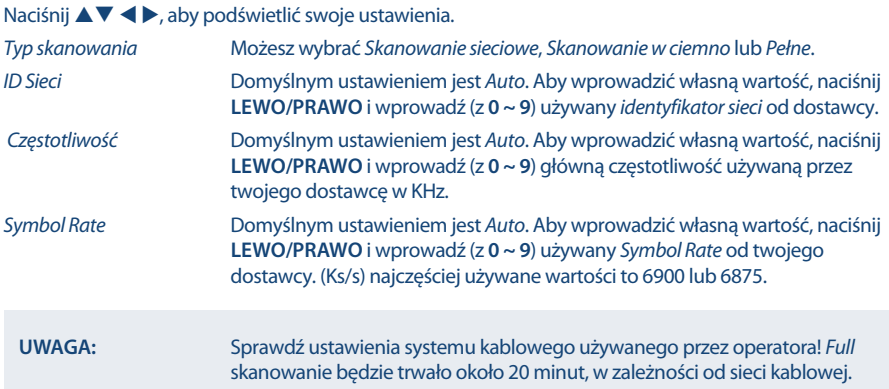

Naciśnij **ENTER**, aby rozpocząć wyszukiwanie kanałów cyfrowych.

## **4.0 ELEKTRONICZNY PRZEWODNIK PO PROGRAMACH (EPG)**

EPG oznacza Digital Electronic Program Guide. Jest on dostarczany przez dostawców programów i oferuje informacje o nadawanych programach. Możesz uzyskać do niego dostęp w trybie cyfrowym, naciskając **EPG** na pilocie. Naciśnij **EPG**, aby wywołać interfejs EPG. Użyj **DOWN/UP** aby wybrać.

Wciśnij ▶, aby przejść do przeglądu z jednego kanału EPG. Użyj przycisku DOWN/UP, aby wybrać wydarzenie, w którym chcesz poznać więcej szczegółów. Te szczegóły są wyświetlane na górze tego banera EPG lub naciśnij przycisk **INFO** dla pełnego ekranu. Naciśnij **EXIT**, aby zatrzymać i powrócić do trybu przeglądania.

Następnie naciśnij **COLOUR BUTTONS** do wprowadzania wymaganych ustawień.

- **ZIELONY** Ustaw przypomnienia o zdarzeniu lub ustaw funkcję timera.
- **ŻÓŁTY** Przegląd poprzedniego dnia

## **5.0 USTAWIENIA MENU**

Poniższe elementy zależą czy są dostępne dla wybranego źródła wejściowego. Użyj **SOURCE**, aby wybrać inne źródło. Dostępne są następujące opcje: Satelita, DTV, ATV, AV, PC, SCART, Component, HDMI i Media.

### **5.1 Menu sterowania (tryb DTV)**

Naciśnii **MENU**, aby wejść do menu głównego. Naciśnii < RIGHT, aby wybrać pozycie. Naciśnii  $\blacktriangle$   $\blacktriangledown$  i **ENTER**, aby wybrać podmenu. Naciśnij **MENU**, aby opuścić obiekt.

### **5.2 Channel**

Naciśnii **MENU**, aby wyświetlić menu główne. Naciśnii **I** aby wybrać *Kanał* w menu głównym. Naciśnij **▲▼**, aby wybrać opcję, którą chcesz ustawić w menu *Kanał*.

Wciśnij **ENTER**, aby ustawić. Po zakończeniu ustawień, naciśnij klawisz **ENTER**, aby zapisać zmiany i powrócić do poprzedniego menu. Poniższe pozycje zależą od tego czy są dostępne dla wybranego źródła sygnału wejściowego. Użyj przycisków **SOURCE**, aby wybrać inne źródło.

### **5.2.1 Automatyczne strojenie**

Naciśnij **▲▼** aby wybrać opcję *Auto Tuning*, Jeśli telewizor używa tunera DVB-T lub DVB-C, patrz rozdział 3.2 i 3.3; w przypadku tunera satelitarnego (DVB-S) patrz rozdział 3.1.

### **5.2.2 Dish Setup**

Jeśli używasz *Satelita* jako źródła sygnału, menu *Dish Setup* pozwala ci ustawić satelitę i ustawienia przynależności jako port DiSEqC i typ LNB. Następnie możesz rozpocząć *Auto Tuning* lub *Ręczne strojenie*, wybierając za pomocą przycisku *EPG* żądany transponder.

### **5.2.3 DTV Strojenie ręczne ( tylko w trybie DVB-T )**

Wyszukaj i odtwarzaj programy manualnie. Naciśnij  $\blacktriangle \blacktriangledown$ , aby wybrać opcje *Strojenie manualne DTV*. Następnie naciśnij przycisk **ENTER**, aby wejść w podmenu.

Naciśnij  $\blacklozenge$ , aby wybrać *kanał nr*, a następnie naciśnij klawisz **ENTER**, aby rozpocząć wyszukiwanie. Wyszukiwanie zatrzymuje się po znalezieniu odpowiedniego programu i zostanie zapisany w bieżącej pozycji kanału. Naciśnij **MENU**, aby wyjść.

### **5.2.4 ATV Strojenie ręczne (tylko w trybie DVB-T/C )**

Najpierw wybierz typ źródłowy ATV. Następnie w menu *Kanał*, wybierz *ATV Strojenie Ręczne* i naciśnij klawisz **ENTER**, aby uzyskać dostep. Zaznacz i naciśnii klawisz  $\blacktriangle$  , aby wybrać opcje *Przechowywanie w 1* (być może inny numer), *Sound System* i *kanału nr*.

Następnie wybierz opcję wyszukiwania i naciśnij klawisz **ENTER**, aby rozpocząć wyszukiwanie. Naciśnij  $\blacktriangleright$ na urządzeniu, aby szukać w kierunku wyższą częstotliwość. Naciśnii  $\blacktriangleleft$ na urządzeniu, aby szukać w kierunku niższej częstotliwości. Wyszukiwanie zatrzymuje się po znalezieniu odpowiedniego programu i zostanie zapisany w bieżącej pozycji kanału. Jeśli chcesz, aby zatrzymać wyszukiwanie, naciśnij **MENU**.

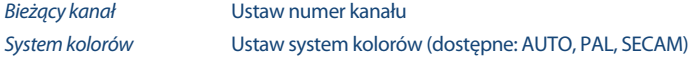

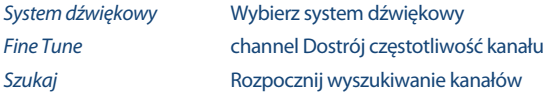

### **5.2.5 Ustawienia kanałów**

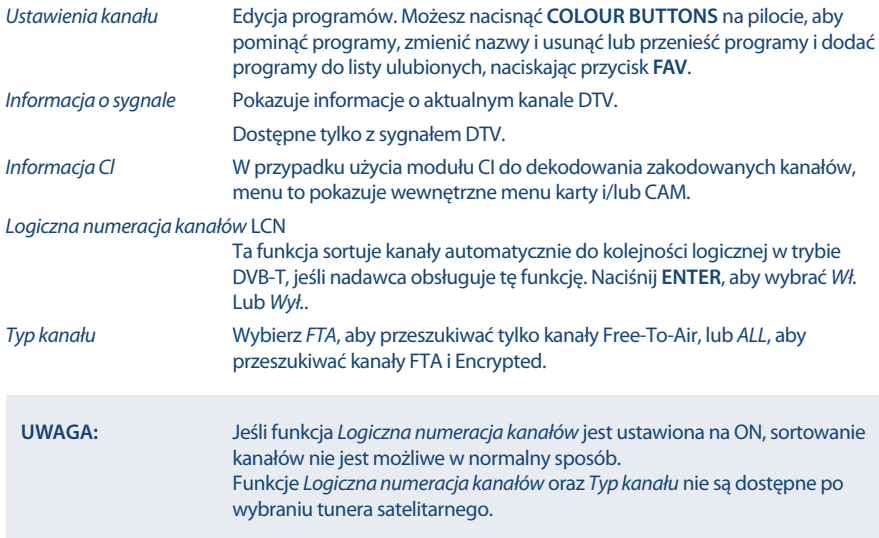

<u> 1980 - Johann Barbara, martxa al</u>

## **5.3 Menu obrazu**

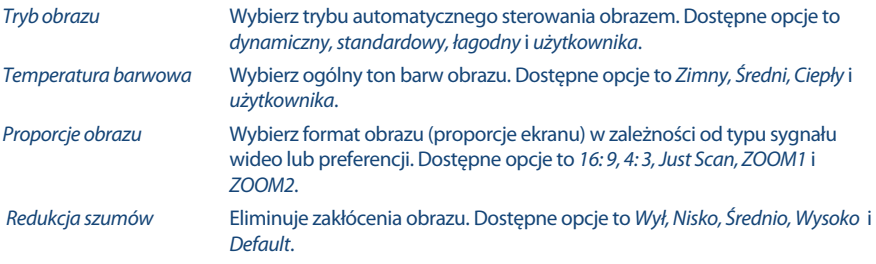

### **5.3.1 Kontrast/Jasność/Kolor**

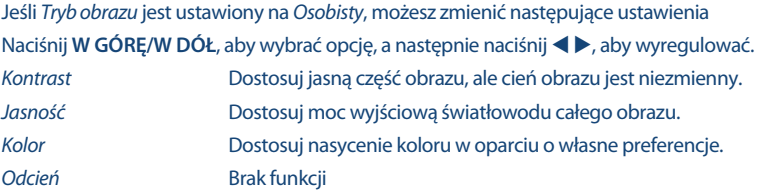

### **5.3.2 Temperatura koloru**

W tym menu możesz zmienić ogólny kolor rzutu obrazu.

Naciśnij ▲▼, aby wybrać *Colour Temperature*, a następnie naciśnij przycisk **ENTER**, aby wejść do podmenu. Naciśnij przycisk aby wybrać odpowiedni efekt obrazu (domyślnie: *Zimny, Normalny, Ciepły*).

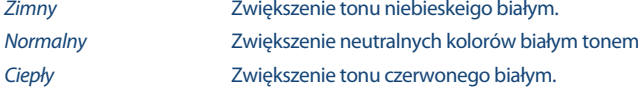

### **5.3.3 Redukcja szumów**

Aby zredukować szumy obrazu i poprawić jego jakość. Naciśnij **▲▼**, aby wybrać opcje *Redukcja szumów*, a następnie naciśnij przycisk **ENTER**, aby wejść do podmenu.

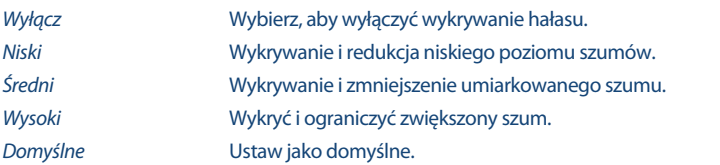

### **5.4 Ustawienia dźwięku**

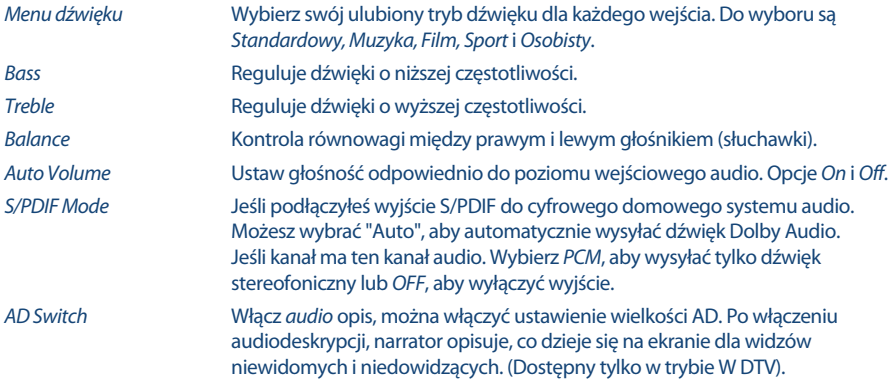

### **5.5 Menu czasu**

Naciśnij MENU, aby wyświetlić menu główne. Naciśnij  $\blacklozenge$ , aby wybrać *czas* w menu głównym. Naciśnij , aby dostosować. Naciśnij **ENTER**, aby potwierdzić lub naciśnij **MENU**, aby powrócić.

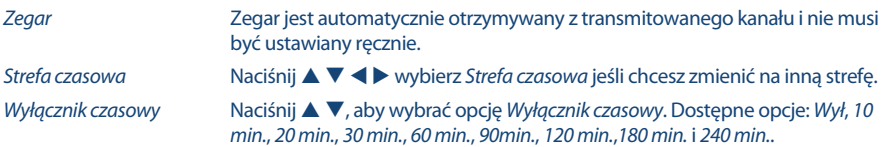

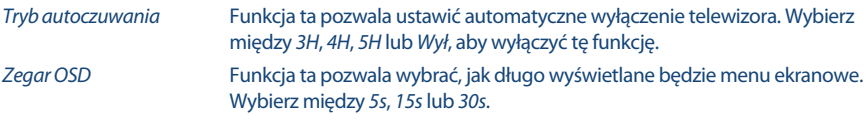

### **5.6 Blokada**

Naciśnij MENU, aby wyświetlić menu główne. Naciśnij < > b, aby wejść do ustawień menu *Blokada*. Aby włączyć wprowadź kod PIN (domyślnie: 0000). Naciśnij **AV**, aby wybrać opcję *Blokada systemu*. Dostępne są następujące opcje:

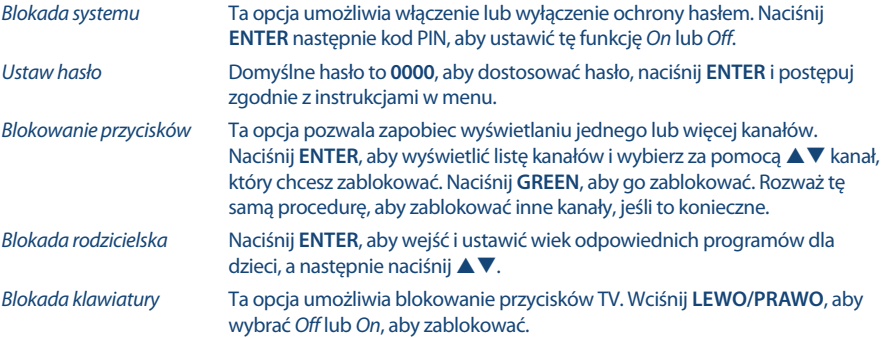

### **5.7 Menu ustawień**

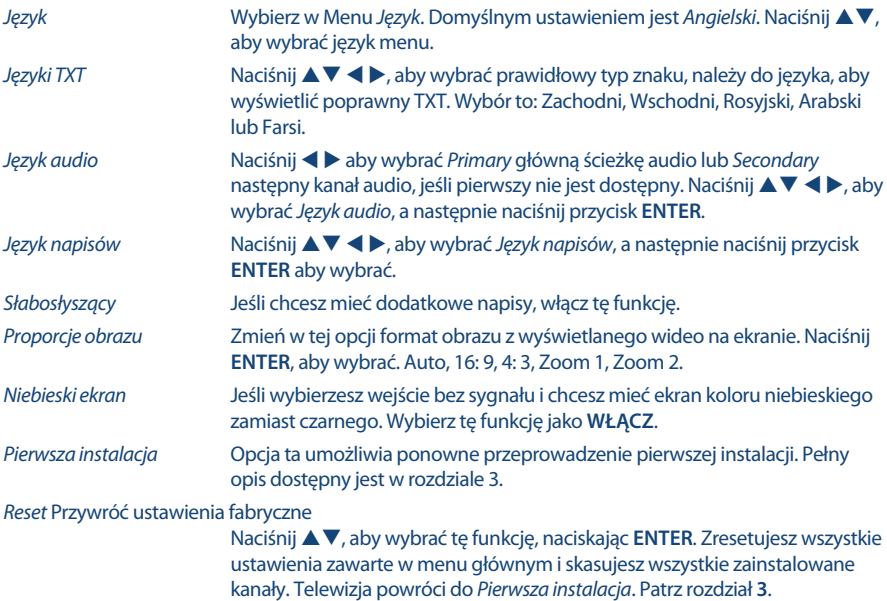

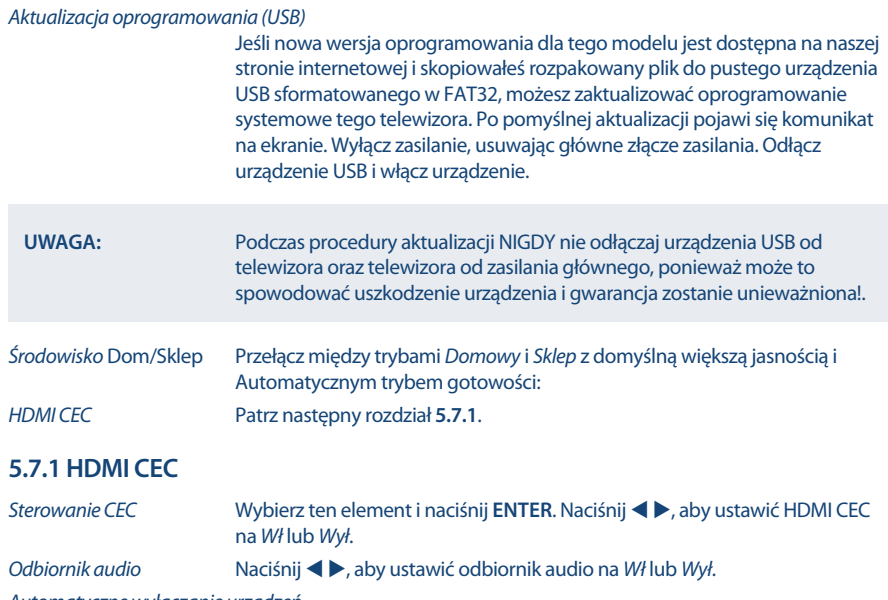

*Automatyczne wyłączanie urządzeń*

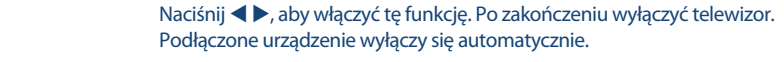

*Automatyczne włączanie TV*

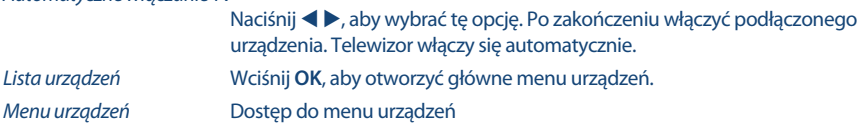

## **6.0 MEDIA**

## **6.1 Przypomnienie podczas korzystania z odtwarzacza USB**

- 1. Niektóre urządzenia pamięci masowej USB mogą nie być kompatybilne by sprawnie współpracować z tym TV.
- 2. Zaleca się utworzyć kopię zapasową wszystkich danych w urządzeniu pamięci masowej USB, w przypadku, gdy dane zostaną utracone z powodu nieoczekiwanego wypadku. STRONG nie ponosi żadnej odpowiedzialności za straty przez nadużycia lub awarię. Kopia zapasowa danych jest odpowiedzialnością konsumenta.
- 3. Ze względu na duże rozmiary pliku szybkość ładowania może być nieco dłuższa.
- 4. Szybkość rozpoznawania urządzenie magazynującego USB może zależeć od każdego urządzenia.
- 5. Podczas podłączania lub odłączania urządzenia pamięci masowej USB, upewnij się, że telewizor nie jest w trybie USB, w innym wypadku urządzenie pamięci masowej USB lub pliki przechowywane na nim mogą zostać uszkodzone.
- 6. Proszę używać tylko urządzenia pamięci masowej USB, które są sformatowane w FAT16, FAT32, system plików NTFS (tylko odtwarzanie,) wyposażone w system operacyjny Windows.

W przypadku, gdy urządzenie magazynujące sformatowane jest przez program, który nie jest obsługiwany przez system Windows to może on zostać nie rozpoznany.

- 7. W przypadku aktualizacji oprogramowania i funkcji bazy danych zaleca się stosowanie kluczy USB w FAT16 lub.32.
- 8. Przy użyciu pamięci USB, która nie jest zasilana niezależnie, upewnij się, że jej moc nie przekracza 500 mA. W przeciwnym razie TV przejdzie w tryb czuwania po czym należy odłączyć pamięć USB oraz ponownie uruchomić TV. Komunikat "plik nieobsługiwany" będzie wyświetlany, jeśli format plików jest nieobsługiwany lub plik jest uszkodzony.
- 9. Komunikat "Nieobsługiwany plik" zostanie wyświetlony, jeśli format pliku nie jest obsługiwany lub plik jest uszkodzony.
- 10. FHD duży obraz spowoduje dłuższy czas ładowania, nie jest to spowodowane przez TV. Prosimy o cierpliwość.
- 11. To urządzenie może nie obsługiwać niektórych plików multimedialnych zmienionych i ulepszonych pod względem formatu kodowania lub innych aspektów technicznych.
- 12. Zajrzyj do rozdziału **9. Załącznik** aby zobaczyć pełną listę obsługiwanych formatów plików odtwarzanych z USB.

### **6.2 Menu USB**

Naciśnij **SOURCE** i wybierz opcję *Media*. Możesz przeglądać filmy, muzykę i zdjęcia z urządzeń pamięci masowej USB. Podłącz urządzenie pamięci masowej USB do gniazda wejściowego i wybierz typy mediów na stronie głównej: *Film*, *Muzyka*, *Foto* i *tekst*. Naciśnij **ENTER**, na ekranie zostanie wyświetlone podłączone urządzenie USB, naciśnij ponownie przycisk **ENTER**, aby wyświetlić foldery plików i pliki. Naciśnij ▲▼ lub **◆** , aby wybrać folder, naciśnij **ENTER**, aby otworzyć folder i wybierz pliki. Podświetl ten, który chcesz odtworzyć lub obejrzeć lub naciśnij bezpośrednio 2, aby rozpocząć odtwarzanie bezpośrednio. Naciśnij przycisk 3, aby zatrzymać odtwarzanie i powrócić do górnego foldera. Przyciskaj przycisk **RETURN**, aby wrócić do folderu wyższego poziomu. Powtórz ponownie, aby wybrać i odtworzyć inny rodzaj mediów.

**UWAGA:** Wybierając jedno z trzech mediów, na przykład *Film*, foldery będą wyświetlać tylko pliki wideo.

### **6.2.1 Odtwarzaj filmy**

*Fig. 6*

Podczas odtwarzania naciśnij **INFO** lub **ENTER**, aby wyświetlić/opuścić pasek menu (**Rys. 6**). Naciśnij **przyciski sterowania USB** na pilocie, aby wykonać odpowiednie operacje.

#### *Play & Pause/Stop/Prev./Next*

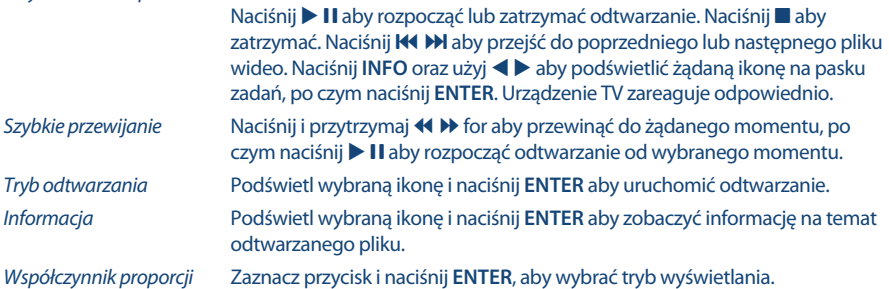

### **6.2.2 Play music**

*Fig. 7*

Naciśnik **INFO** lub **ENTER**, aby wyświetlić/wyjść z paska menu (**Fig. 7**). Naciśnij przycisk **USB** na pilocie aby wykonać zamierzone działanie.

*Play & Pause/Stop/Prev./Next*

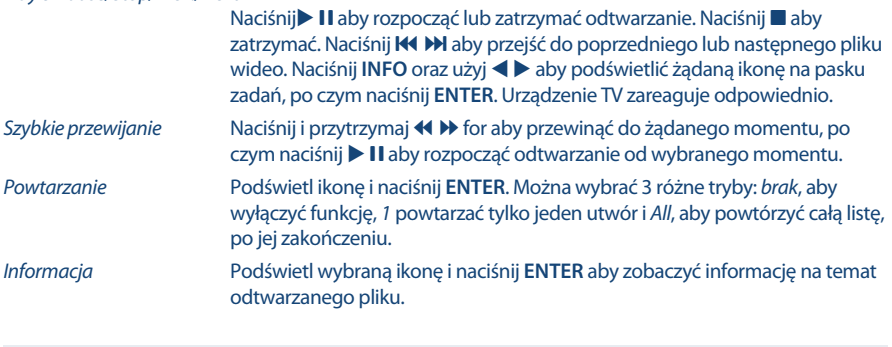

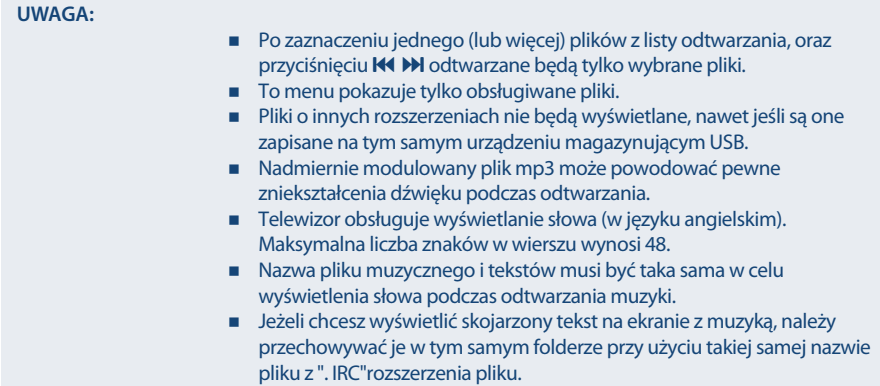

### **6.2.3 Przeglądanie zdjęć**

*Fig. 8*

Naciśnij podczas oglądania **INFO** lub **ENTER**, aby wyświetlić/wyjść z paska menu (**Rys.8**). Naciśnij **przyciski sterowania USB** na pilocie, aby wykonać odpowiednie operacje.

#### *Play & Pause/Stop/Prev./Next*

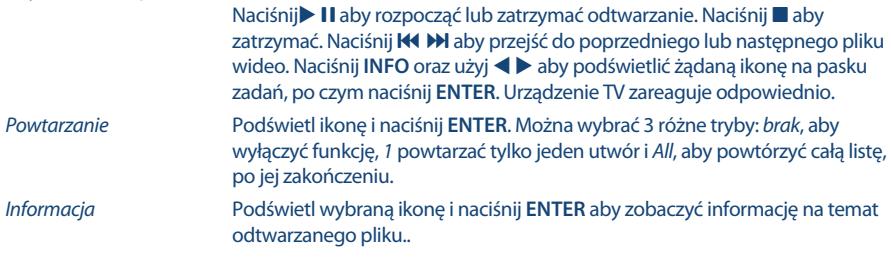

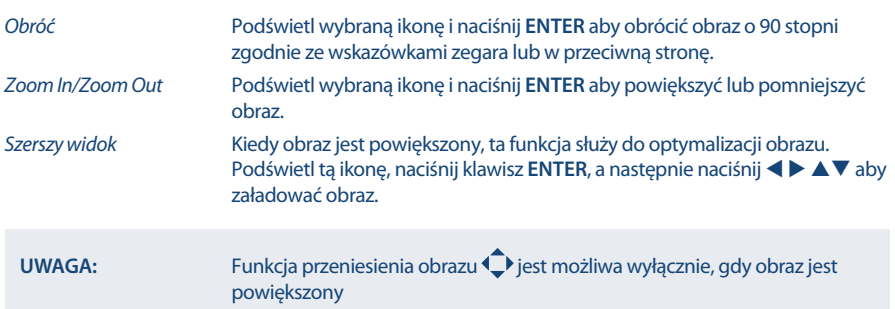

### **6.2.4 Przeglądaj dokumenty tekstowe**

Naciśnij  $\blacklozenge$ , aby wybrać opcję *Tekst* w menu głównym. Następnie naciśnij przycisk  $\blacklozenge$ , aby wybrać nośnik, z którego zdecydujesz się na oglądanie i **ENTER**, aby wejść. Wybierz plik, który ma być wyświetlony za pomocą i potwierdź klawiszem **ENTER**. Powróć naciskając klawisz **OK**. Naciśnij , aby wybrać *Powrót* i wróć do poprzedniego menu.

### **6.2.5 Aktualizacja oprogramowania przez USB**

Od czasu do czasu można sprawdzić, czy jest dostępna ulepszona wersja oprogramowania. Można to sprawdzić oraz pobrać z naszej strony www.strong.tv. Znajdź numer modelu w sekcji wsparcie, software i dokumentacja. Jeśli pojawiła się nowa wersja oprogramowania można pobrać plik i skopiować go do katalogu głównego urządzenia USB. Następnie naciśnij przycisk  $\blacktriangle \blacktriangledown$ , aby wybrać opcję Aktualizacja *oprogramowania (USB)* z menu *Ustawienia* na ekranie telewizora. Następnie podłącz urządzenie USB do gniazda USB i naciśnij klawisz **ENTER**, aby zaktualizować odpowiednie oprogramowanie. Potwierdź *Tak* używając  $\blacktriangleleft$ . Po zakończeniu aktualizacji, należy wyjąć pamięć USB, należy odłączyć urządzenie od zasilania głównego i włączyć ponownie.

## **7.0 ROZWIĄZYWANIE PROBLEMÓW**

Przed podjęciem kontaktu z serwisem przejrzyj następujące informacje, możliwe przyczyny i rozwiązania problemu, który wystąpił. Jeśli telewizor nie działa poprawnie, po sprawdzeniu go, prosimy o kontakt z lokalnym serwisem lud dealerem marki STRONG. Alternatywnie można wysłać wiadomość z prośbą o wsparcie za pośrednictwem naszej strony internetowej www.strong.tv.

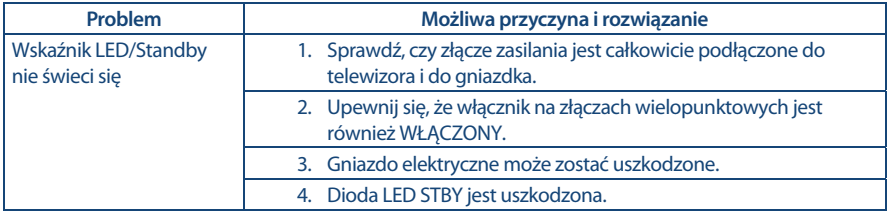

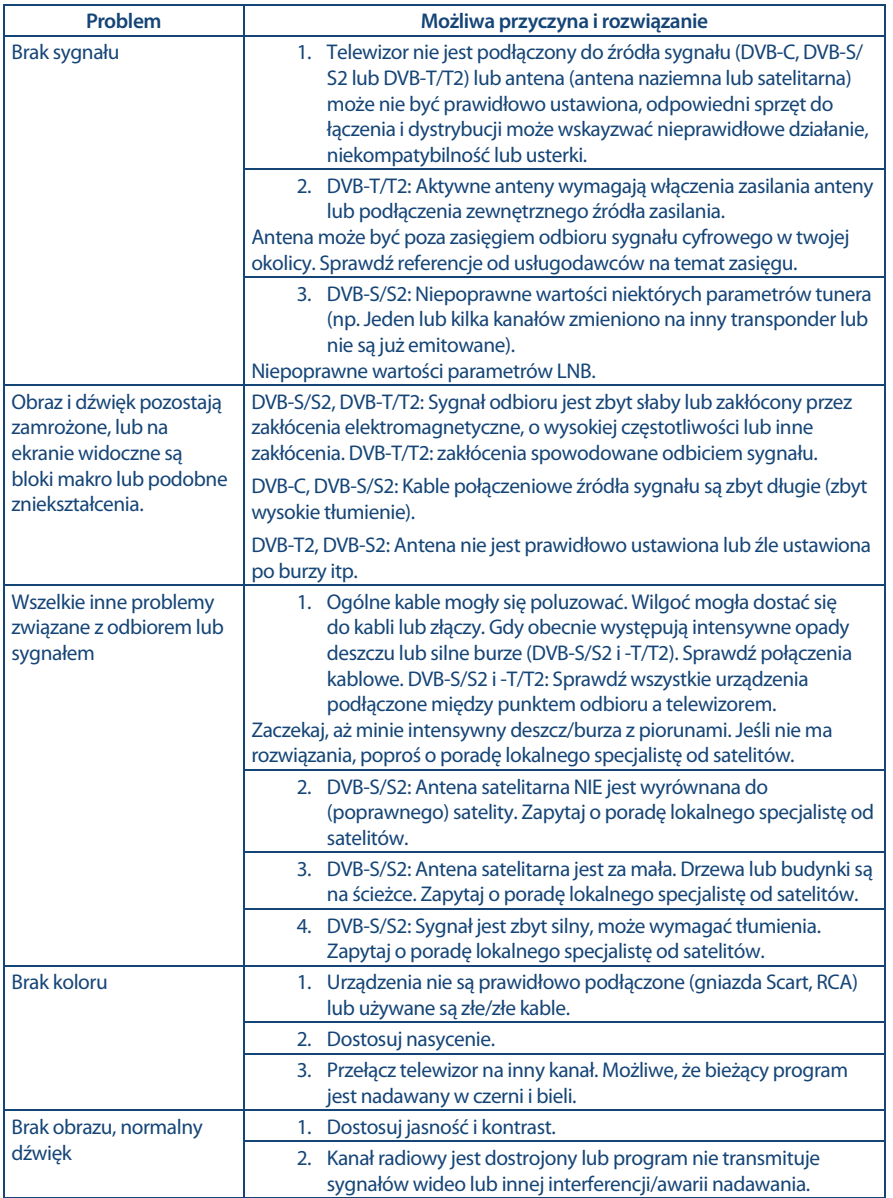

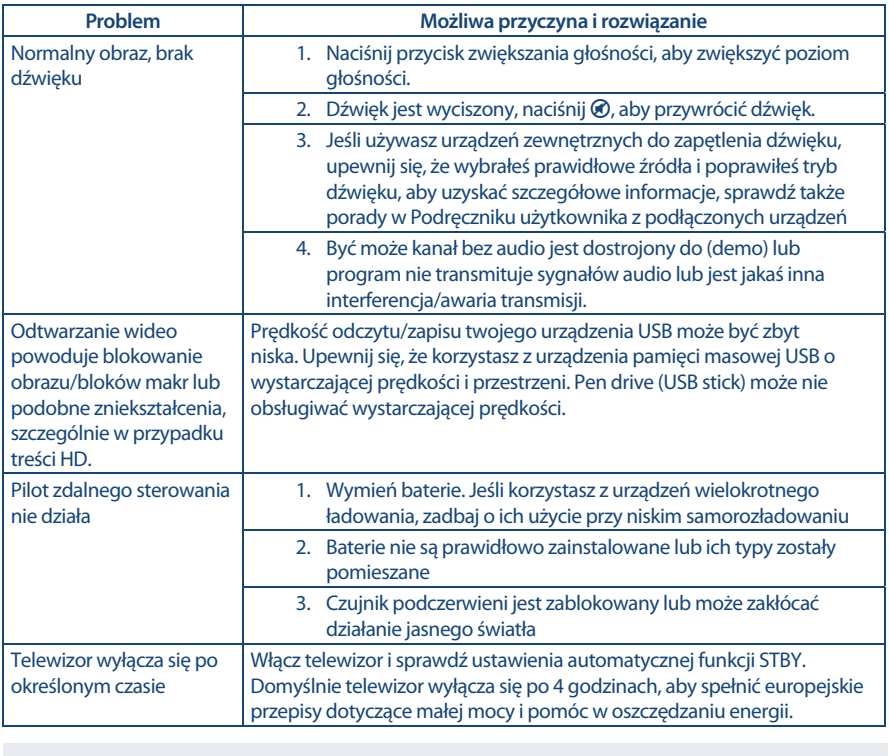

**UWAGA:** Jeśli problemy nie ustąpią po zaproponowanych rozwiązaniach, prosimy o z lokalnym centrum serwisowym lub kontakt z biurem obsługi klienta na naszej stronie www.strong.tv.

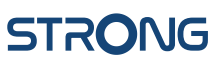

## **8.0 SPECIFICATIONS**

#### **Dźwięk**

Wyjście dźwięku: 2 x 3 W

#### **Wideo**

#### **Złącza**

1x ANT/CABLE IN 1x PC audio in 1x SAT IN 1x HDMI 1x SCART 1x USB 1x S/PDIF (coax.) 1x VGA 1x AV IN 1x WSPÓLNY INTERFEJS (CI+) 1x Mini YPbPr 1x Słuchawki

#### **Dane główne**

Napięcie operacyjne:  $100 \sim 240 \text{ V}$  AC, 50/60 Hz<br>Napiecie weiściowe DC 12 V 3 A Napięcie wejściowe<br>Konsumpcia mocy: max. 40 W, typ. 25 W Konsumpcja mocy w trybie czuwania STANDBY :

Temperatura operacyjna:  $+25 \degree C$ <br>Temperatura przechowywania:  $-15 \degree C \sim +45 \degree C$ Temperatura przechowywania:<br>Wilgotność operacyjna: Wymiary (SxWxD) w mm: 550.7 x 367.3 x 161 mm Waga netto: 2.66 kg

 $<$  0.5 W  $20\% \approx 80\%$  RH, nieskondensowana Wilgotność przechowywania: 10% ~ 90% RH, nieskondensowana

Zakres kanałów: DVB-T/T2:174 MHz-230 MHz; 470 MHz-860 MHz DVB-C: 50-858 MHz DVB-S/S2: 950 MHz-2150 MHz System: DTV: DVB-T/T2, DVB-S/S2, DVB-C ATV: PAL/SECAM (BG/DK/1) AV: PAL, NTSC

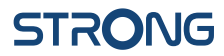